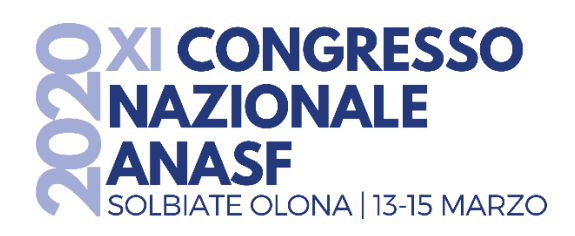

**ELEZIONE DELEGATI**

*Guida pratica* **Come si vota**

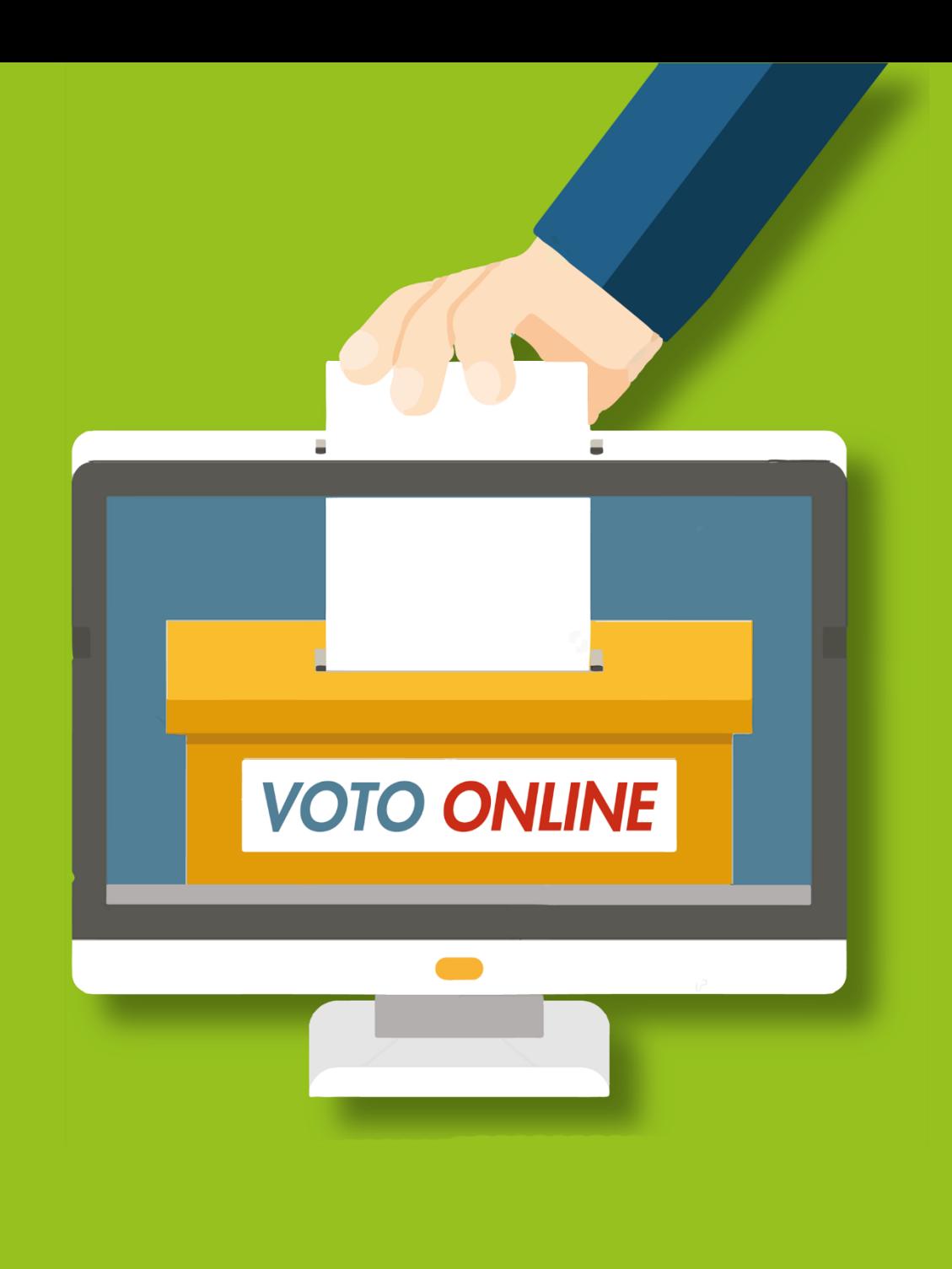

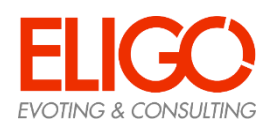

# Ricevi le credenziali di accesso alle votazioni

Qualche giorno prima del voto riceverai le credenziali di accesso (*username e password*) ed il link per collegarti all'area di voto (*pulsante rosso*) per le elezioni dei Delegati all'XI Congresso Nazionale Anasf.

La email che riceverai avrà le seguenti caratteristiche: **Mittente**: **notifica-eligo@evoting.it Oggetto**: Credenziali di **nomecognome**

**Potrai accedere alla piattaforma da qualsiasi dispositivo e solo a votazioni aperte (dal 13 gennaio all'11 febbraio 2020), negli orari indicati nell'email.**

*Se non ricevi l'email entro il giorno di apertura delle votazioni:*

*-controlla nella casella di SPAM;*

*-contatta ANASF tramite email congresso@anasf.it o al numero 02 67382939 per verificare la tua email ed eventualmente rigenerare le credenziali.*

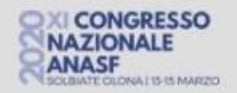

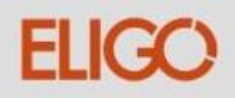

#### Elezione dei Delegati all'XI Congresso Nazionale Anasf 2020

Benvenuto/a Orlando Vecchi,

in questa email trovi tutte le informazioni necessarie per partecipare alle votazioni online di ANASF per i Delegati all'XI Congresso Nazionale Anasf 2020.

Ricorda che puoi votare esclusivamente dalle ore 09:00 del 13/01/2020 alle ore 18:00 del 11/02/2020.

Queste sono le tue credenziali per accedere all'area di voto: USERNAME: 20254 PASSWORD: G52HL47S

Accedi al voto

Se hai problemi ad accedere utilizza questo link: Accedi

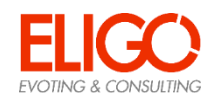

## Accedi all'area di voto

Per accedere alla piattaforma ELIGO inserisci, nel form a sinistra, username e password ricevuti.

*Se inserisci le credenziali di accesso con «copia/incolla», fai attenzione a copiare esclusivamente i caratteri privi dello spazio prima e/o dopo.* Clicca infine su «Accedi».

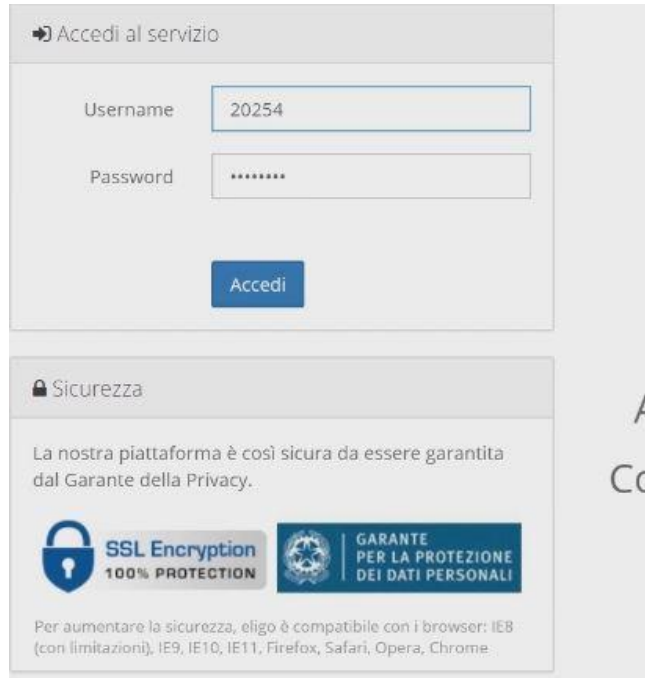

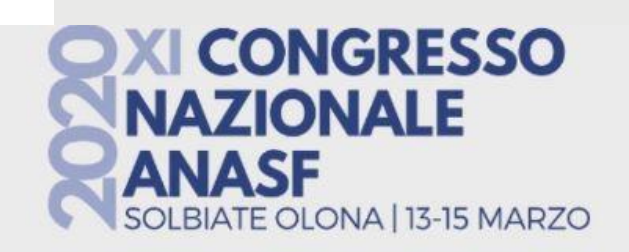

#### Benvenuta/o nella tua area di voto!

 $\mathbb{Z}$ Accedi con le tue credenziali nel pannello qua a sinistra. on la piattaforma **EIGO** il tuo voto è al **sicuro**. Garantiamo anonimato, trasparenza e semplicità.

\*\*\* Programmi Elettorali \*\*\*

### Nell'area di voto

Una volta entrato nella piattaforma hai **20 minuti di tempo** per ogni schermata di voto per scegliere le azioni da fare.

Puoi scegliere la lista per cui votare tra quelle indicate.

Puoi consultare i programmi elettorali e la Guida al Voto al link in pagina.

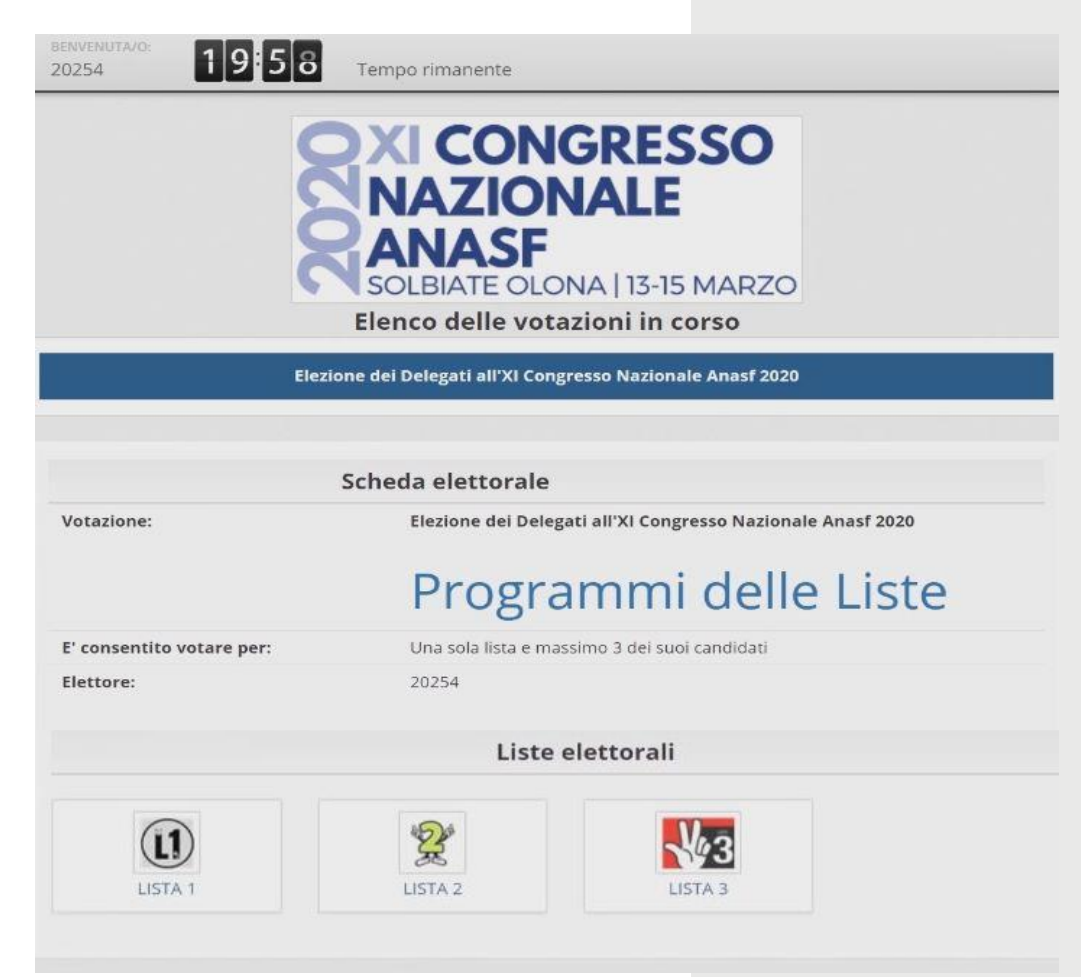

### Ricerca candidato

Per cercare i nominativi dei candidati che intendi votare puoi scegliere tra queste modalità:

- digitare il nominativo nella casella di ricerca «**cerca un candidato**» e il sistema selezionerà solo i candidati con il nome digitato;
- **cliccare sulla lista desiderata e scorrere l'elenco** fino al candidato che vuoi votare;
- usare i comandi della tastiera CONTROL+F (per PC Windows) o MELA+F (per Apple) e inserire il nominativo da trovare.

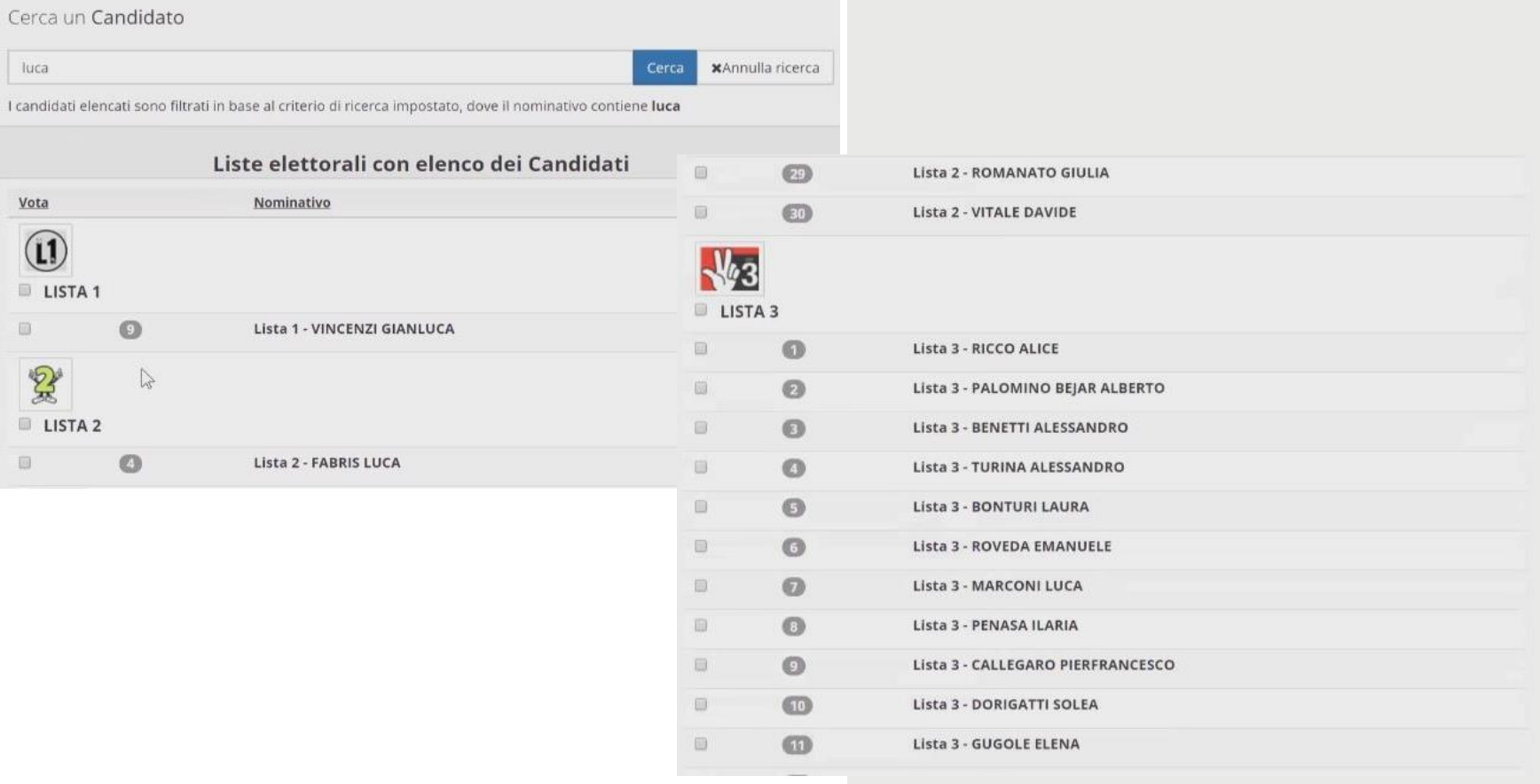

# Esprimi il tuo voto

All'interno della scheda elettorale puoi:

- esprimere solo **il voto di lista;**
- esprimere il voto di lista e **massimo 3 dei suoi candidati;**
- non esprimere alcun voto e lasciare scheda bianca.

Per esprimere il tuo voto clicca sul quadratino affianco alla lista e al/ai candidato/i.

Per modificare le preferenze riclicca sulla stessa casella per deselezionare la lista e il/i candidato/i.

**Dopo aver votato, scorri in basso e clicca su**  *«Conferma preferenze».*

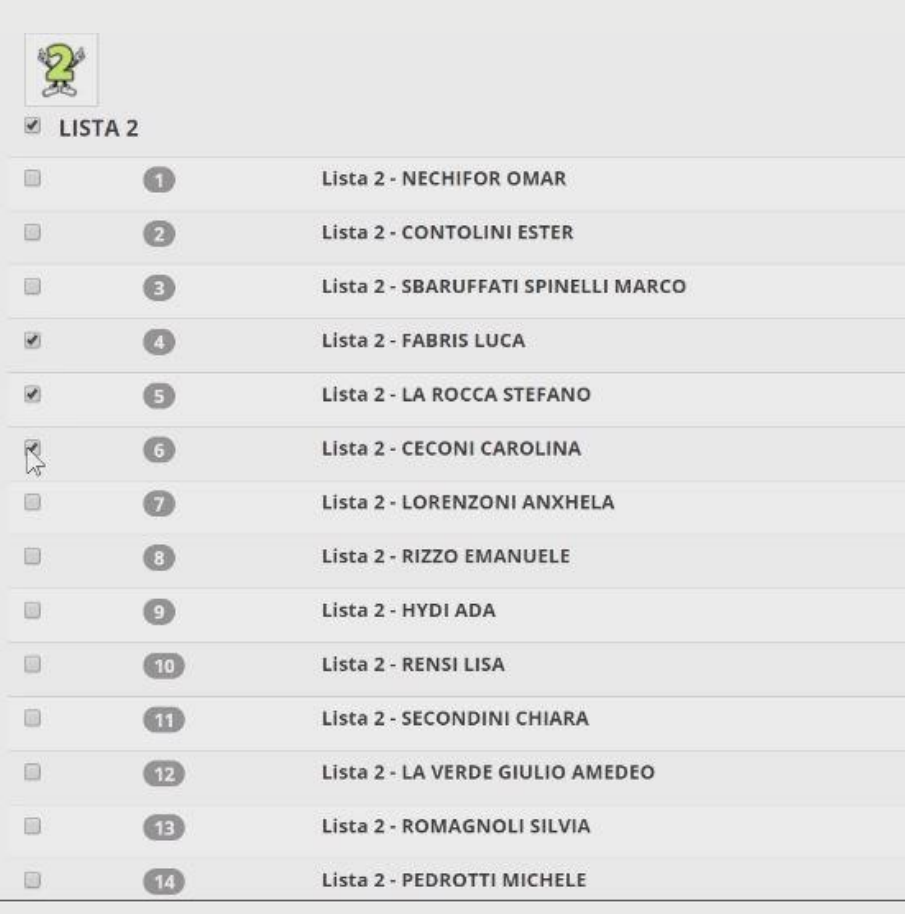

### Conferma il tuo voto

Dopo aver confermato le preferenze ti troverai nella schermata di riepilogo del voto espresso. In questa fase puoi ancora tornare indietro per modificare le tue preferenze.

**Solo dopo aver cliccato su «Registra Preferenze» il tuo voto viene inserito nell'urna digitale e non è più modificabile.**

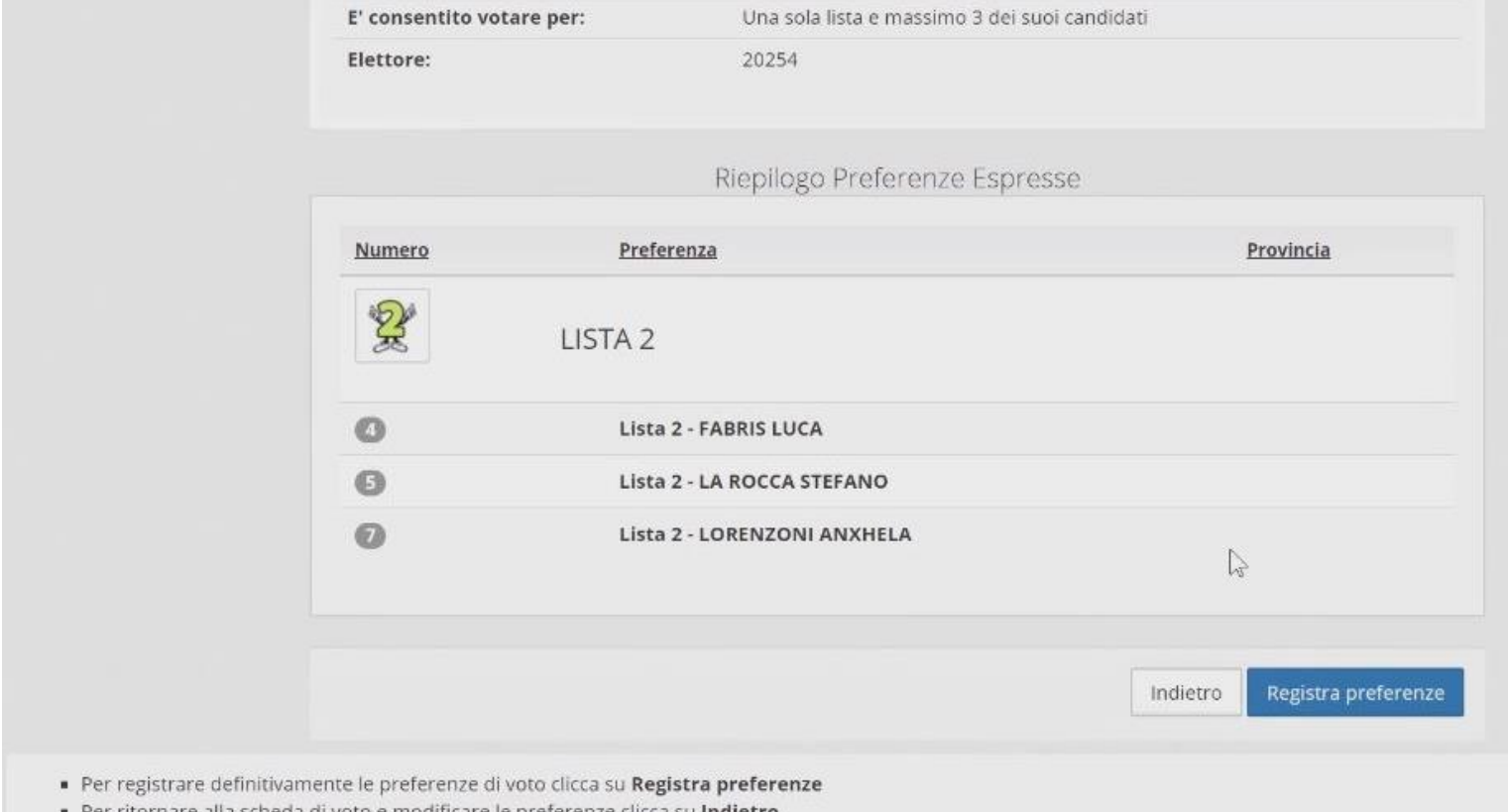

### Votazione eseguita

Dopo la tua conferma definitiva, comparirà il messaggio che il tuo voto è stato registrato.

NON chiudere il browser o spegnere il PC.

Prima di procedere puoi decidere se ricevere via email o stampare la conferma di avvenuta votazione selezionando l'opzione relativa.

### **Clicca su «Continua» per terminare la procedura elettorale.**

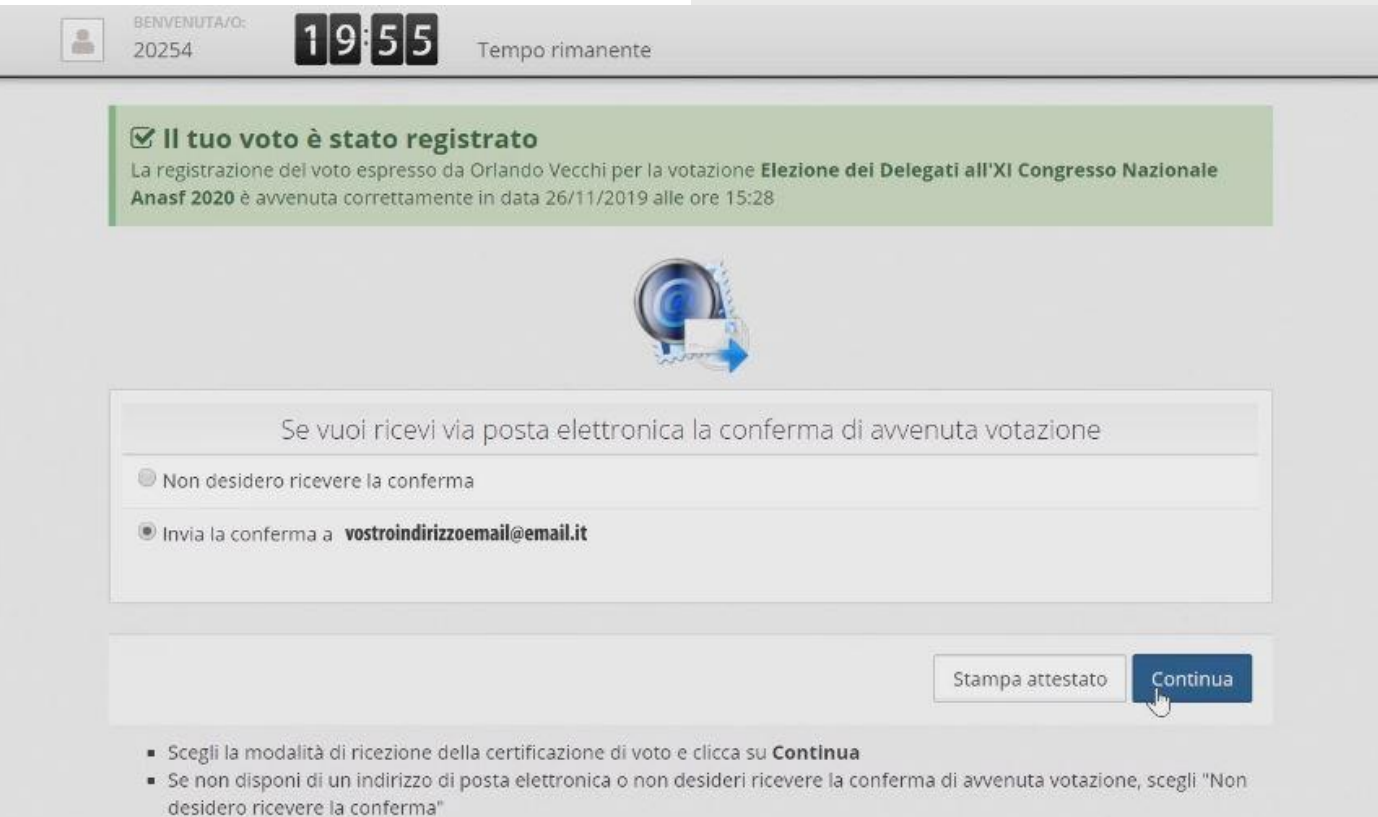

### Domande e Risposte

#### *Come fa ELIGO ad assicurare la sicurezza e segretezza del voto?*

L'elettore accede al sistema attraverso la combinazione dello username e della password. Può accedere più volte al sistema di votazione online attraverso la password ma può votare solamente una volta in modo definitivo. Infatti, per poter votare, devono essere generate le credenziali per l'accesso all'area. Una volta votato, le credenziali vengono cancellate per impedire il doppio voto.

#### *Posso ricevere una nuova password?*

I dati d'accesso dell'elettore vengono generati automaticamente e in modo sicuro utilizzando diversi algoritmi di sicurezza. Per questo motivo e per ragioni di sicurezza non è possibile generarli manualmente. Tuttavia se l'elettore ha perso l'email contenente i dati di accesso, sarà possibile richiedere all'organizzatore dell'elezione che vengano generate e inviate nuove credenziali di accesso. l sistema ELIGO impedisce il doppio voto controllando che l'elettore non abbia già votato.

#### *Il sistema di voto on line ELIGO è sicuro?*

Il sistema di voto ELIGO è stato validato dal Garante della Privacy e dal Tribunale di Roma.

#### *Il sistema di voto on line ELIGO separa il voto dal votante?*

Sì. ELIGO, in caso di votazione segreta, separa il voto dal votante (l'urna elettorale è separata dalla lista elettorale). In questo modo è assicurata l'assoluta segretezza del voto e l'impossibilità di risalire dal voto all'elettore e viceversa.

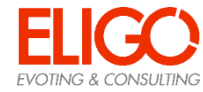

### Domande e Risposte

#### *I server che ospitano i dati vengono gestiti da ELIGO?*

No. ELIGO lavora su Cloud ARUBA certificato per la sicurezza e continuità del suo servizio. Inoltre i dati sono completamente gestiti nel rispetto della GDPR.

#### *I dati dell'elezione vengono utilizzati da ELIGO anche dopo l'elezione?*

No. I dati non verranno mai utilizzati per motivi diversi da quelli della votazione stessa. Tutti i dati personali vengono cancellati dopo 30 giorni dalla conclusione dell'elezione.

*Cosa succede se durante la votazione si spegne accidentalmente il PC oppure si chiude il browser?* Finché non è stata effettuata la conferma della votazione il votante può accedere e concludere l'espressione del voto.

*Cosa succede se il votante esprime un numero di preferenze superiore al consentito?* Il sistema ELIGO segnala l'errore e impedisce il voto facendo ripetere la votazione.

#### *È previsto il time-out?*

Sì. Qualora il sistema non registri movimenti per 20 minuti, viene interrotta automaticamente la votazione, che può poi, ovviamente, ripartire dall'inizio.

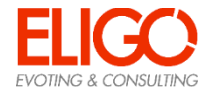

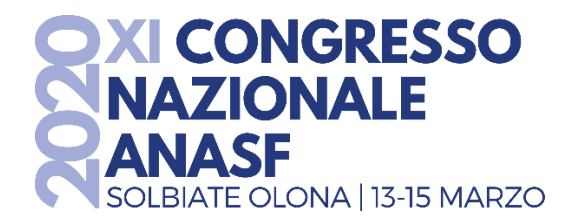

Per qualsiasi informazione sulle procedure di voto e sulle credenziali puoi:

- scrivere una email a [congresso@anasf.it](mailto:congresso@anasf.it)
- telefonare al numero 02 67382939
- visitare il sito [www.anasf.it,](http://www.anasf.it/) nella sezione dedicata all'XI Congresso nazionale Anasf

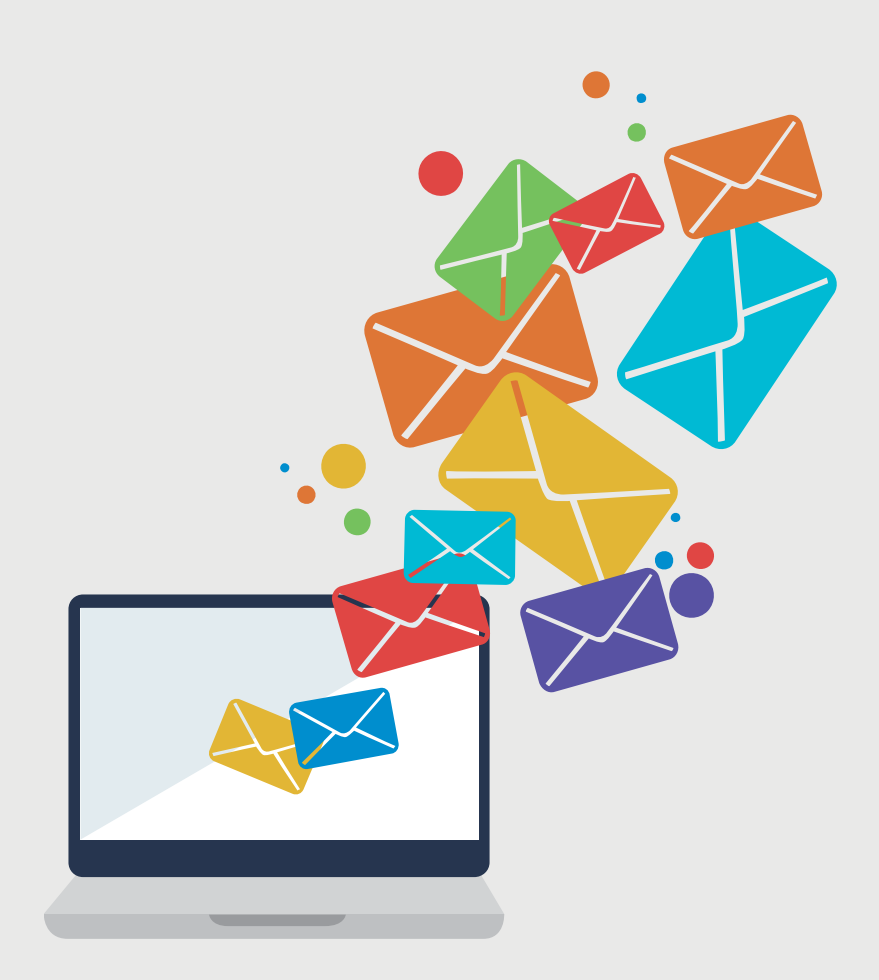

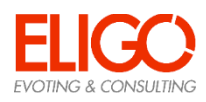